## **Anbindung neu erstellen**

Um eine neue Anbindung zu erstellen, verwenden Sie die Schaltfläche: NEU (Registerkarte: DATEI - INFORMATIONEN - EINSTELLUNGEN - ANBINDUNGEN). Wählen Sie im Fenster "Neue Anbindung..." die gewünschte Art der neu zu erstellenden Anbindungsvorgabe aus und bestätigen Sie Ihre Eingabe mit OK.

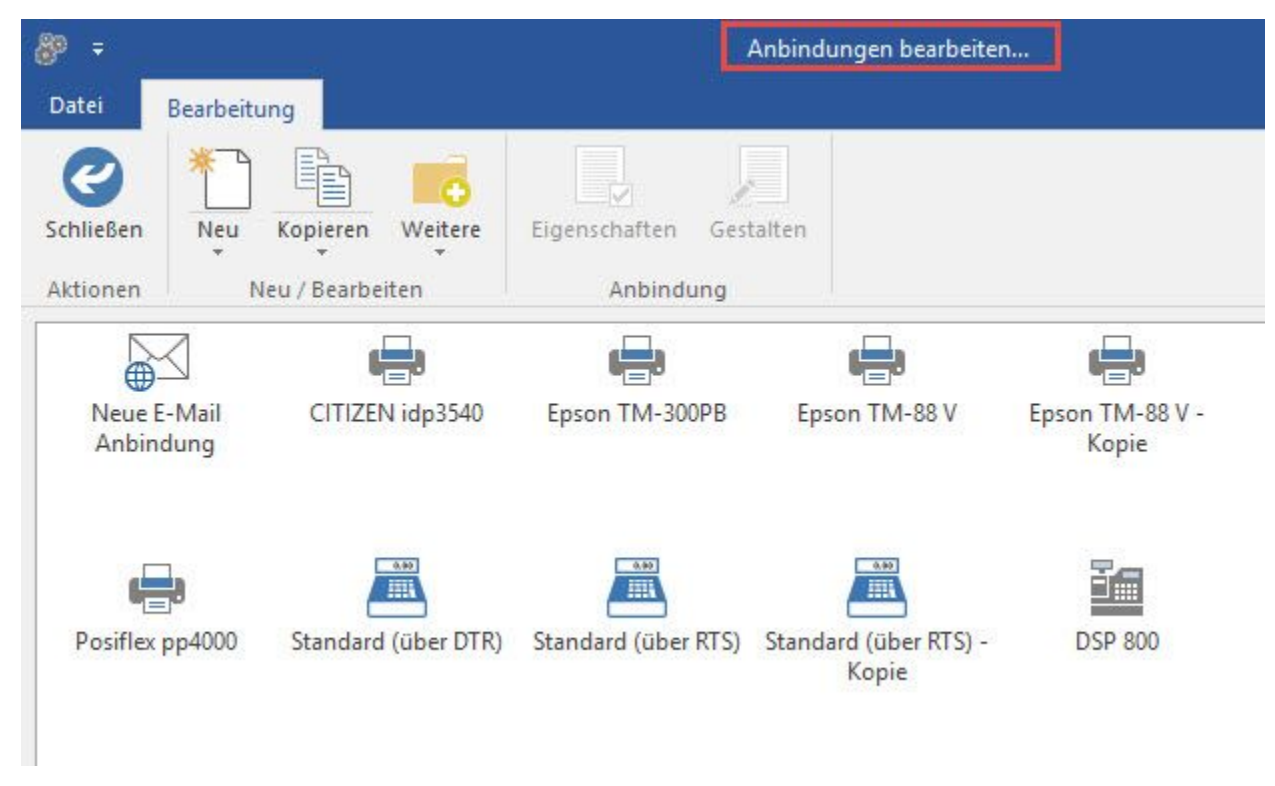

Über die Schaltfläche: KOPIEREN haben Sie die Möglichkeit, eine Kopie einer "Vorgabe-Anbindung" auszuwählen oder eine bestehende Anbindung zu kopieren.